# eFundi Tutorial: Test & Quizzes How do I create a calculated question

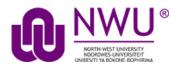

This allows for a calculated question to be added to a new or existing assessment. A calculated question calculates new answers for every test, based on variables whose value changes each time. The answer is based on a formula, using those variables.

#### Step 1: Go to Tests & Quizzes

Select the Tests & Quizzes tool from the Tool Menu of your course.

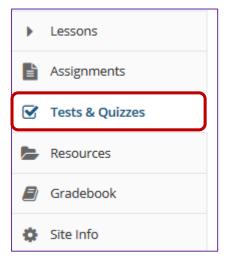

If this tool is not visible on the left, is still needs to be added by the site Instructor.

For steps in adding a tool to your eFundi site access the tutorial on *How to add/remove tools on a site* from the <u>Support tutorial site</u>

#### Step 2: Select an assessment

Questions may be added to any assessment. Select an existing assessment or create a new one.

#### Create a New Assessment

| Assessments Question Pools Event Log User Activity Report                             |                                               |
|---------------------------------------------------------------------------------------|-----------------------------------------------|
| Create an Assessment                                                                  |                                               |
| Create from Scratch                                                                   | OR<br>Import from File (XML or ZIP)<br>Import |
| <ul> <li>Create using assessment builder</li> <li>Create using markup text</li> </ul> |                                               |
| Working Copies: not released to students Published Copie                              | es: released to students                      |
| Action Title                                                                          | ► Last Modified                               |

For more information on creating new assessments, see <u>How do I create an</u> <u>assessment?</u>

| Working Copies: not released to students |       | Published Copies: released to students |
|------------------------------------------|-------|----------------------------------------|
| Action                                   | Title |                                        |
| Select Action 💌                          | 1 new |                                        |
| Select Action                            |       |                                        |
| Edit                                     |       |                                        |
| Preview                                  |       |                                        |
| Print                                    | -     |                                        |
| Settings                                 |       |                                        |
| Duplicate                                | -     |                                        |
| Export                                   |       |                                        |
| Remove                                   |       |                                        |

#### Or edit an existing assessment

## Step 3: Select Calculated Question from drop-down menu

After selecting Calculated Question from the drop-down menu, the program will open options for the question.

| Add Question  | select a question type     |
|---------------|----------------------------|
|               | select a question type     |
|               | Audio Recording            |
| Update Points | Calculated Question        |
|               | File Upload                |
|               | Fill in the Blank          |
|               | Hot Spot                   |
|               | Matching                   |
|               | Multiple Choice            |
|               | Numeric Response           |
|               | Short Answer/Essay         |
|               | Survey                     |
|               | Survey - Matrix of Choices |
|               | True False                 |
|               | Copy from Question Pool    |

## Step 4: Set the point value for the question

Answer Point Value 1.0

Enter the point value for this question. Questions may be worth any point value you choose.

*Tip:* Keep in mind that the point value of all the questions in the assessment will equal the point value of the assessment in the Gradebook. So, if you want your assessment to be worth a total of 100 points, you should assign point values to your questions accordingly.

#### Step 5: Display points?

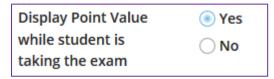

Do you want students to see the point value as they are taking the test? If so, leave the default setting of **Yes**. If you prefer that students do not see the point value for the question, select **No**.

#### Step 6: Add Question Text

Type the **Question Text** into the text box provided. This is the information that the student will see, including the variable and formula placeholders (see examples below).

| Question Text                                                                                                    |
|----------------------------------------------------------------------------------------------------|
| A calculated question calculates new answers for every test, based on variables whose value changes each time.<br>The answer is based on a formula, using those variables.                                                                                                    |
| Instructions                                                                                                    |
| 1. Define variables in the question text by surrounding the variable name with single curly braces ( e.g. {x} and {y}<br>)                                                                                                    |
| When a student views the question, variable placeholders will be replaced with the variable values 2. Define formula placeholders in the question text by surrounding the formula name with double curly braces (                                                                                                    |
| <ul> <li>e.g. {{z}} )</li> <li>When the student views the question, formula placeholders will be replaced with input boxes</li> <li>Internal calculations using the variables can be added using double square brackets [[]]. The calculation result will be shown in the question text (e. g. [[{x}+{y}]]).</li> <li>3. After writing the question text, press the button to Extract Variables and Formulas and Calculations <ul> <li>a. Set the min and max values for the variables</li> </ul> </li> </ul> |
| b. Define formula expressions in terms of the variables, using single curly braces ( e.g. $\{x\}$ - $\{y\}$ )                                                                                                    |
| Acceptable Characters                                                                                                    |
| LaTeX markup may conflict with notation required for this question type.                                                                                                    |
| <b>Example</b><br>Kevin has {x} apples. He buys {y} more. Now Kevin has [[{x}+{y}]]. Jane eats {z} apples. Kevin now has {{w}}<br>apples.                                                                                                    |
| The formula w in the example above would be defined as: {x} + {y} - {z}                                                                                                    |
| Show/Hide more instructions and examples     Show Rich-Text Editor (and character count)                                                                                                    |
| Solve: COS({a})*({c} - {b}) = ({z})                                                                                                    |

**Variables**: Define variables to use in this question below. Reference them in the question text by putting them in single curly braces eg.  $\{x\}$ . Variable names are alpha-numeric but must begin with an alpha character.

Example: Kevin has  $\{x\}$  apples. Jane eats  $\{y\}$ . How many does Kevin have now?  $\{\{z\}\}$ 

**Formulas**: Place double curly braces (e.g.  $\{y\}$ ) around a formula name, to define where the student's input box will display. Formula names are alphanumeric but must begin with an alpha character.

Example: Solve:  $COS({a}) * ({c} - {b}) = {{z}}$  Formula z would be  $COS({a}) * ({c}-{b})$ 

Keep in mind the following:

- You may define acceptable tolerance as a constant (0.01) or percentage (1.5%) of the answer. (Defaults to 0.01.)
- Variables and formulas support decimals. Default is 3.
- Valid Operators: + \* / ^ ()
- You can use the following math functions: SIN, COS, TAN, ASIN, ACOS, ATAN, ABS, EXP, SIGN, SQRT, FACTORIAL, LOG10, LOG, and LN.
- There are two built-in constants, PI(3.14...) and e(2.718...). Use them in your answer expression.
- Variables and Formulas cannot have the same name.

**Note:** To edit with **Rich-Text Editor**, click the hyperlink to open the full menu.

*Tip:* See <u>http://mathparser.org/mxparser-math-collection/</u> for the full set of valid math functions and operators.

For training in the use of the <u>Rich Text Editor</u> click on this link, or go to the eFundi Staff Training site on eFundi to access it there.

#### Step 7: Click Extract Variables and Formulas

| Show Rich-Tex                                                    | t Editor (and charact | ter count) |                |  |  |
|------------------------------------------------------------------|-----------------------|------------|----------------|--|--|
| Solve: COS({a})*({c} - {b}) = ({z})                              |                       |            |                |  |  |
|                                                                  |                       |            |                |  |  |
|                                                                  |                       |            |                |  |  |
|                                                                  |                       |            |                |  |  |
|                                                                  |                       |            |                |  |  |
|                                                                  |                       |            |                |  |  |
| Attachments                                                      |                       |            |                |  |  |
| No Attachment(s) yet                                             |                       |            |                |  |  |
|                                                                  |                       |            |                |  |  |
| Add Attachments                                                  | Add Attachments       |            |                |  |  |
|                                                                  |                       |            |                |  |  |
| Extract Variables, Calculations, and Formulas from Question Text |                       |            |                |  |  |
| Variables                                                        |                       |            |                |  |  |
|                                                                  |                       |            |                |  |  |
| Variable Name                                                    | Min                   | Max        | Decimal Places |  |  |
| No variables have been defined                                   |                       |            |                |  |  |

Click the **Extract Variables and Formulas** button to create the variables and formulas.

# Step 8: Define ranges of variable values

| Varia | ables         |     |     |                |
|-------|---------------|-----|-----|----------------|
|       | Variable Name | Min | Max | Decimal Places |
|       | a             | 1   | 5   | 3 🔻            |
|       | b             | 8   | 10  | 3 🛛            |
|       | с             | 2   | 4   | 3 🔻            |

Change the Min, Max, and Decimal Places for all of the variables to define their ranges of valid values.

#### Step 9: Enter the formula

| Formulas                                                                                                    |              |                      |           |                |
|----------------------------------------------------------------------------------------------------|--------------|----------------------|-----------|----------------|
| Define formula expressions in terms of the variables, using single curly braces (e.g. $\{x\} - \{y\}$ )<br>Valid operators: + - * / ^ ()<br>You can use the following math functions: SIN, COS, TAN, ASIN, ACOS, ATAN, ABS, EXP, SGN, SQRT, LOG10, and LN.<br>There are two built-in constants, PI(3.14) and e(2.718). Use them in your formula expression. |              |                      |           |                |
|                                                                                                    | Formula Name | Formula              | Tolerance | Decimal Places |
|                                                                                                    |              | COS({a}) * ({c}-{b}) | ]         |                |
|                                                                                                    | Z            |                      | 0.01      | 3 🔻            |
|                                                                                                    |              |                      |           |                |

Enter the mathematical expression for each Formula, inserting the Variables where needed.

#### Step 10: Add attachment. (Optional)

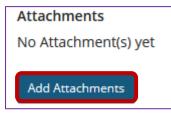

Click Add Attachments to browse for and select a file attachment if desired.

#### Step 11: Assign to part. (Optional)

| Assign to Part | Part 1 - Default | • |  |
|----------------|------------------|---|--|
| Assign to Part | Part 1 - Default | • |  |

If you have multiple parts in your assessment, you may assign the question to a different part.

## Step 12: Assign to pool. (Optional)

| Assign to     | Select a pool name (optional) | - |
|---------------|-------------------------------|---|
| Question Pool |                               |   |

If you have an existing question pool and would like to copy this question to the pool, select the pool name here.

Note: You may also add a question directly to a question pool.

# Step 13: Add feedback for correct answer and/or incorrect answer. (Optional)

| Correct/Incorrect Answer Feedback |                                             |  |
|-----------------------------------|---------------------------------------------|--|
| Correct Answer (optional)         |                                             |  |
|                                   | Show Rich-Text Editor (and character count) |  |
|                                   |                                             |  |
|                                   |                                             |  |
|                                   |                                             |  |
|                                   |                                             |  |
|                                   |                                             |  |
|                                   |                                             |  |
| Incorrect Answer (optiona         | l)                                          |  |
|                                   | how Rich-Text Editor (and character count)  |  |
|                                   |                                             |  |
|                                   |                                             |  |
|                                   |                                             |  |
|                                   |                                             |  |
|                                   |                                             |  |
|                                   |                                             |  |

Feedback is optional text available for the student to review after the particular question is graded. For numeric response questions, the feedback option is offered for correct and/or incorrect answers, if desired.

**Note:** To edit with **Rich-Text Editor**, click the hyperlink to open the full menu.

# Step 14: Click Save

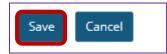

Click Save to save the question (or Cancel to exit).